## **Playing DVDs**

- 1. Insert the **DVD disc** into the DVD drive. Wait approximately 15 seconds for the DVD to load.
- 2. Launch File Explorer by clicking its icon in the task bar.
- 3. Double-click "**DVD Drive (D:)**" drive.

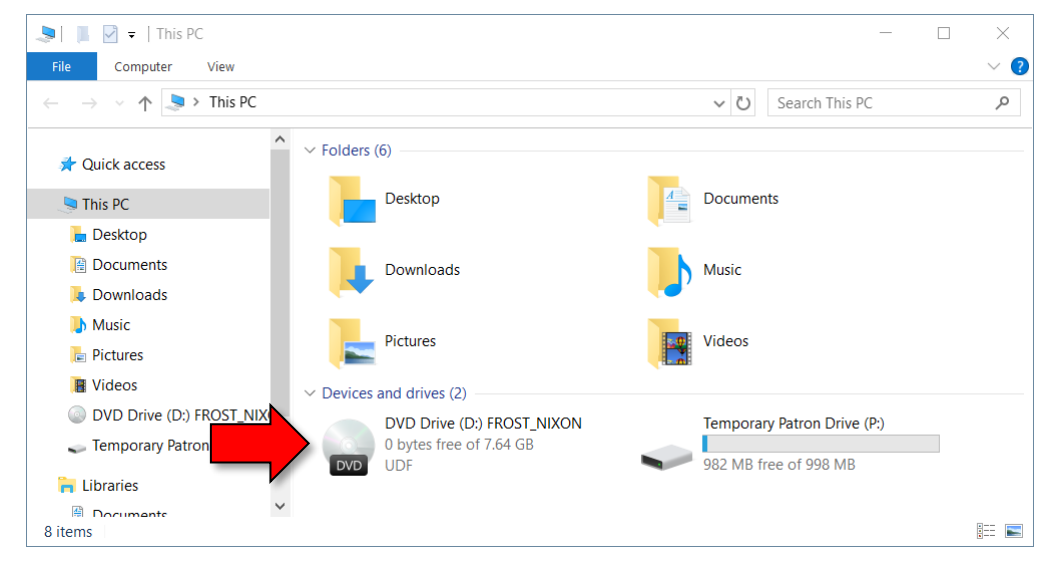

- 4. VLC Media Player will open. The DVD will start playing automatically.
- 5. To go to full screen, click the Video menu, then click Fullscreen.

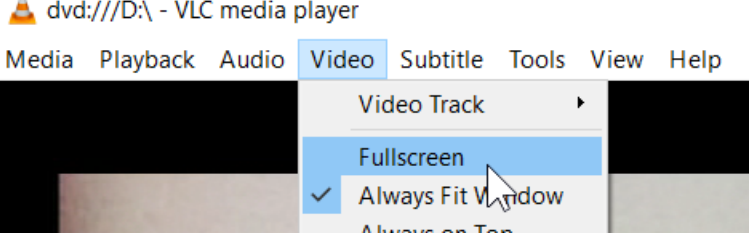

6. Press Esc to get out of full screen.